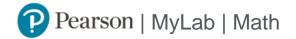

## Student Registration Instructions

## To register for MATD 0370-002, 83630, Elementary Algebra

- 1. Go to Blackboard (http://www.austincc.edu/blackboard).
- 2. Log into Blackboard and choose this course
- 3. Click on "MyMathLab" in the left-hand menu, and then choose MyMathLab Course Home.
- 4. Enter your existing Pearson account username and password to Sign In .

You have an account if you have ever used a MyLab or Mastering product.

- » If you don't have an account, select **Create** and complete the required fields.
- 5. Select an access option.
  - » Choose temporary access.
  - » (You can use your access code or credit card once you've passed the Pretest and are sure you are in the right course).

## To sign in later:

- 1. Log into Blackboard and choose this course
- 2. Click on "MyMathLab" in the left-hand menu, and then choose MyMathLab Course Home.
- 3. You can also access directly at www.pearsonmylab.com using your username and password.